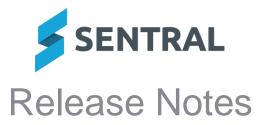

#### Version 23.7.15-ST

**Release date** 

2/11/2023

# Sentral Setup

Issues resolved

- Active Directory Settings section would not load in Sentral Setup
- Choosing Staff Photos | Match Photos | Current/Past/Unlinked resulted an incorrect menu item displaying as 'selected' the left menu

## Wellbeing

**Issues resolved** 

Compass chronicle was importing external incidents incorrectly into Wellbeing

Version 23.7.16-ST **Release date** 3/11/2023

# **Enrolments**

**Issues resolved** 

The ACARA report was populating the incorrect language when English was specified as the main language spoken at home

# Fees and Billing

### Improvements

Fees dashboard now showing pending and failed sync fee mappings for NSW Finance solution

Version 23.7.17-ST **Release date** 6/11/2023

# Fees and Billing

**Issues resolved** 

- SAP integration: Some Fee Mappings were not being synced to SAP • This issue affected NSW Department of Education (DoE) schools only
- Refunds failed for some credits and overpayments that had been imported from ebs **Cash Desk**

This issue affected NSW Department of Education (DoE) schools only

### Sentral Setup

**Issues** resolved

Manage User Accounts: An error message would display when users attempted to edit the prefix used for a staff member

| Version      | 23.7.18-ST |
|--------------|------------|
| Release date | 8/11/2023  |

### Attendance

**Issues resolved** 

Official record of attendance reports would print correctly to PDF but when downloaded would not save with the PDF extension in the filename

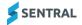

 Version
 23.7.19-ST

 Release date
 9/11/2023

#### • Internal configuration change with no customer impact

 Version
 23.8.0-ST

 Release date
 13/11/2023

## Fees and Billing

**New features** 

#### • Refunds are prevented if the required settings have not been configured

Independent Schools: The Refund option in the Invoice Register is disabled if an 'EFT Refund Clearing Account' has not been specified under Setup Fees, Billing & Payments > Fees, Billing & Invoicing Settings.

Improvements

#### Xero Sync: Added the ability to sync unallocated Prepayments and Overpayments from Xero to Sentral

Independent Schools: The sync will run automatically each night, and will retrieve prepayments and overpayments created on the current day and the two previous days.

# • Statement of Account: Removed line items representing the allocation of prepayments and overpayments to invoices

Independent Schools: The Statement of Account will still display line items to represent the creation of prepayments and overpayments but the allocation of these items to specific invoices will not be represented.

#### • Statement of Account: Added the ability to configure label text for totals

Independent Schools: Label text for the following totals in the Statement of Account is now configurable: Opening Balance, Invoice Total, Adjustment Total, Payment Total, Refund Total, Balance. These labels can be configured on the Setup Fees, Billing & Payments > Statement Template Settings screen.

**Issues resolved** 

# Statement of Account: Payments total was based on invoice date rather than payment date

Independent Schools: If an invoice was created in 2022 and a payment was recorded against that invoice in 2023, the payment appeared as an item in the 2023 Statement of Account but it was not included in the calculation of the Payments total. Instead, it was included in the calculation of the Payment of Account. In addition, the Opening Balance was not being included in the calculation of the Outstanding Balance.

# • Print Receipt: 'Received From' and 'Received For' were blank in the receipt PDF for an adhoc/non-student contact

NSW Department of Education (DoE) schools only: The Contact Name will now be displayed for both values.

### **Core**\Authentication

Improvements

- Administration: Added an SSO checklist for Victorian Department of Education schools Victorian department schools have access to an SSO Readiness Checklist via Sentral Setup > User Accounts Tab > User Accounts > VIC DET SSO Readiness Checklist.
- Administration: Updated the on-screen text that informs users that they need to change their username when logging into Sentral

When creating a new user account or editing an existing user account via Sentral Setup > Manage User Accounts, you are able to select an option for user accounts that forces users to update their usernames.